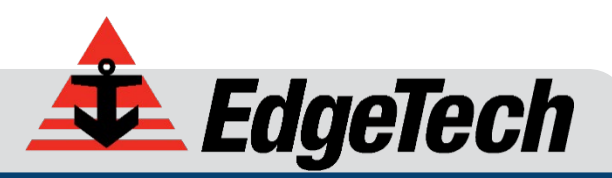

# 701 DIGITAL LINK

USER HARDWARE MANUAL

0004809\_REV\_ F 4/28/2020

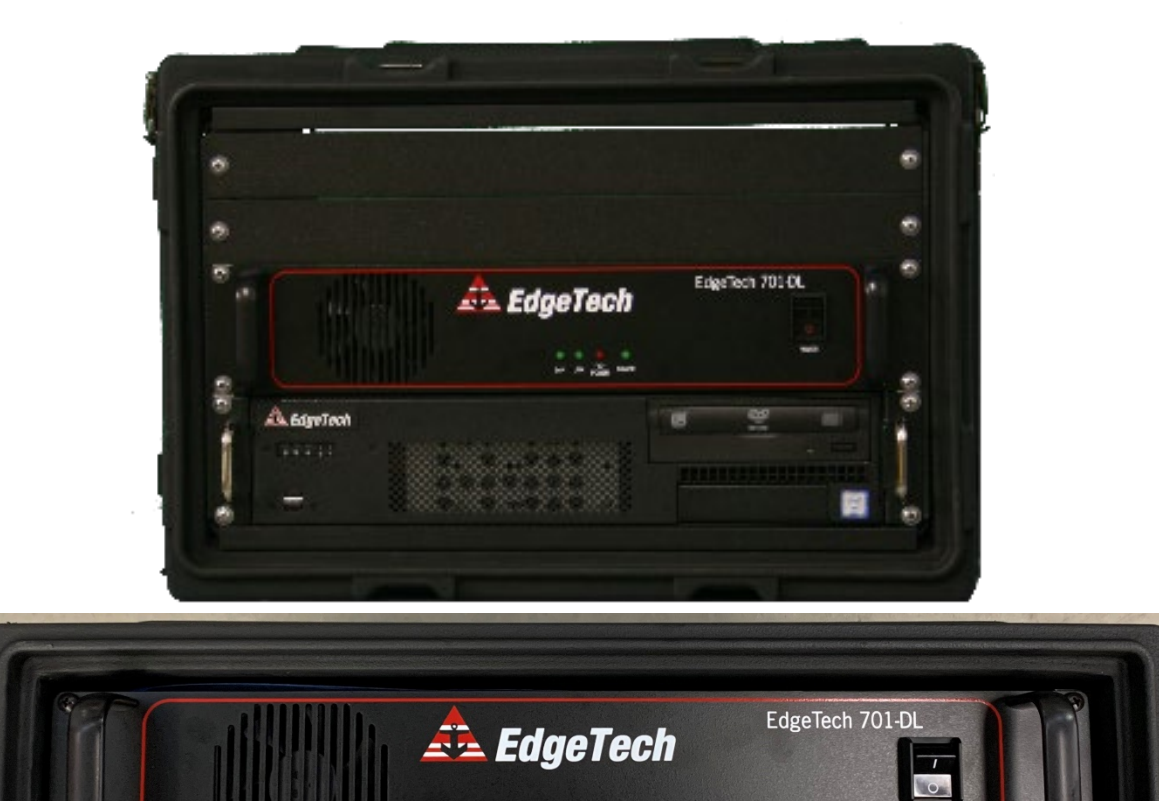

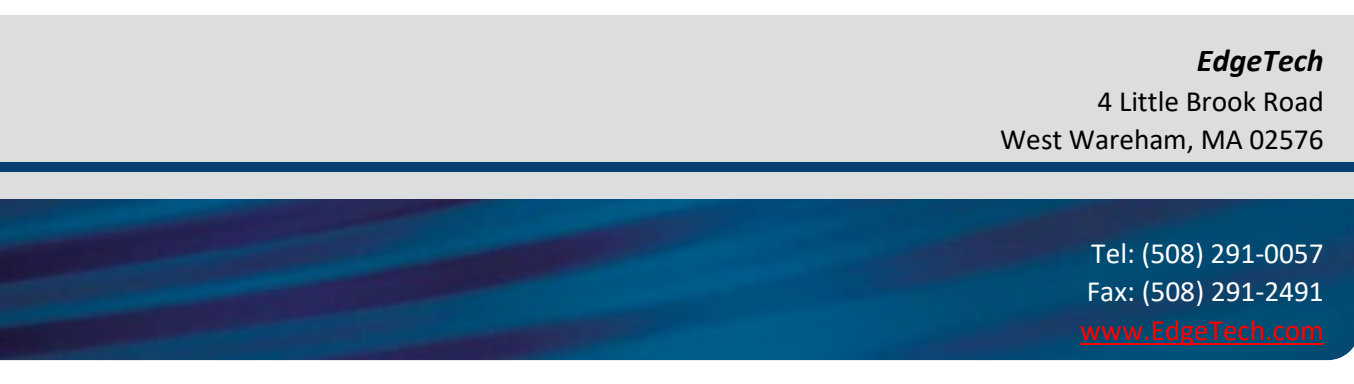

AN LINK FISH POWER

The information, figures, and specifications in this manual are proprietary. They are issued in strict confidence on condition that they not be copied, reprinted, or disclosed to a Third-Party, either wholly or in part, without the prior written consent of EdgeTech. Any reproduction of EdgeTech supplied software or file sharing is strictly prohibited.

**Copyright © 2020 EdgeTech. All rights reserved.**

### <span id="page-2-0"></span>ATTENTION – READ THIS FIRST!

All personnel involved with the installation, operation, or maintenance of the equipment described in this manual should read and understand the warnings and cautions provided below.

> **CAUTION!** This equipment contains devices that are extremely sensitive to static electricity. Therefore, extreme care should be taken when handling them. Normal handling precautions involve the use of anti-static protection materials and grounding straps for personnel.

> **WARNING!** High Voltage may be present in all parts of the system. Therefore, use caution when the electronics are removed from their containers for servicing.

> **CAUTION!** Operation with improper line voltage may cause serious damage to the equipment. Always ensure that the proper line voltage is used.

### <span id="page-2-1"></span>Warnings, Cautions, and Notes

Where applicable, warnings, cautions, and notes are provided in this manual as follows:

**WARNING!** Identifies a potential hazard that could cause injury or death.

**CAUTION!** Identifies a potential hazard that could damage equipment or data.

**NOTE:** Recommendations or general information that is particular to the material being presented.

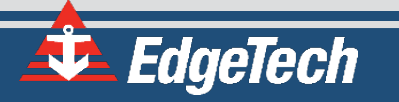

# <span id="page-3-0"></span>HARDWARE VARIATIONS AND COMPATIBILITY

The 701 Digital Link contains both standard and proprietary hardware. At times, EdgeTech may change the standard components due to their availability or performance improvements. Although the component manufacturers—along with their models and styles—may change from unit to unit, replacement parts will generally be interchangeable.

EdgeTech will make every effort to see that replacement components are interchangeable and use the same software drivers (if applicable). At times, however, direct replacements may not exist. When this happens, EdgeTech will provide the necessary drivers with the replacement part, if applicable.

EdgeTech may also change certain hardware per customer requirements. Therefore, portions of this manual, such as parts lists and test features, are subject to change. These sections should be used for reference only. When changes are made that affect system operation, they will be explicitly noted. Also, some options and features may not be active in the customer's unit at the time of delivery. Upgrades will be made available when these features are implemented.

Contact **[EDGETECH CUSTOMER SERVICE](#page-8-0)** with any questions relating to compatibility.

# <span id="page-4-0"></span>ABOUT THIS DOCUMENT

We, the employees at EdgeTech, would like to thank you for purchasing a 701 Digital Link. At EdgeTech, it is our policy to provide high-quality, cost-effective products and support services that meet or exceed your requirements. We also strive to deliver them on-time and to continuously look for ways to improve them. We take pride in the products we manufacture and want you to be entirely satisfied with your equipment.

### <span id="page-4-1"></span>Purpose of this Manual

The purpose of this manual is to provide the user with information on the setup and use of EdgeTech's 701 Digital Link. Although this manual encompasses the latest operational features of the 701 Digital Link, some features may be periodically upgraded. Therefore, the information in this manual is subject to change and should be used for reference only.

### <span id="page-4-2"></span>Liability

EdgeTech has made every effort to document the 701 Digital Link in this manual accurately and completely. However, EdgeTech assumes no liability for errors or for any damages that result from the use of this manual or the equipment it documents. EdgeTech reserves the right to upgrade features of this equipment, and to make changes to this manual, without notice at any time.

### <span id="page-4-3"></span>Revision History

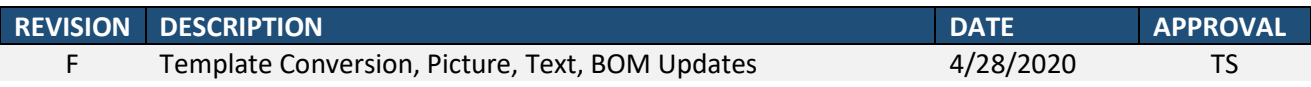

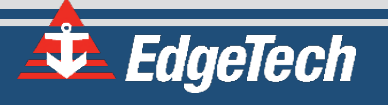

### <span id="page-5-0"></span>WARRANTY STATEMENT

All equipment manufactured by EdgeTech is warranted against defective components and workmanship for a period of one year after shipment. Warranty repair will be done by EdgeTech free of charge.

Shipping costs are to be borne by the customer. Malfunction due to improper use is not covered in the warranty, and EdgeTech disclaims any liability for consequential damage resulting from defects in the performance of the equipment. No product is warranted as being fit for a particular purpose, and there is no warranty of merchantability. This warranty applies only if:

- **i.** The items are used solely under the operating conditions and in the manner recommended in Seller's instruction manual, specifications, or other literature.
- **ii.** The items have not been misused or abused in any manner, nor have repairs been attempted thereon without the approval of EdgeTech Customer Service.
- **iii.** Written notice of the failure within the warranty period is forwarded to Seller, and the directions received for properly identifying items returned under warranty are followed.
- **iv.** The return notice authorizes Seller to examine and disassemble returned products to the extent Seller deems necessary to ascertain the cause for failure.

The warranties expressed herein are exclusive. There are no other warranties, either expressed or implied, beyond those set forth herein, and Seller does not assume any other obligation or liability in connection with the sale or use of said products. Any product or service repaired under this warranty shall be warranted for the remaining portion of the original warranty period only.

Equipment not manufactured by EdgeTech is supported only to the extent of the original manufacturer's warranties.

> **CAUTION!** If your product is a portable topside, never attempt to ship it in its case alone. Shipping portable topsides without an exterior shipping crate will void the warranty.

# <span id="page-6-0"></span>SOFTWARE SERVICE OVERVIEW

EdgeTech provides software services free of charge. This software agreement does not address customerspecified modifications or enhancements. These services may be ordered separately. Furthermore, EdgeTech software upgrades are meant for the sole use of EdgeTech customers. Any reproduction of EdgeTech-supplied software or file sharing is strictly prohibited.

### <span id="page-6-1"></span>Software Updates and Enhancements

EdgeTech customers can download new software releases with all modifications and enhancements from the EdgeTech FTP site. Major software issues, should they occur, will be reported directly to the customer. New software releases consist of the following:

- Software enhancements that are not on the price list
- Software fixes and changes
- Product integration
- Documentation updates to on-line help
- Tests for compatibility with other modules

Software patches consist of software that has undergone the following:

- Minor software enhancements
- Software fixes and changes

EdgeTech customers are entitled to contact **[EDGETECH CUSTOMER SERVICE](#page-8-0)** by telephone, facsimile, or e-mail to report a difficulty, to discuss a problem, or to receive advice on the best way to perform a task. When contacted, EdgeTech Customer Service will do the following:

- Respond within 24 hours via Telephone, Facsimile, and E-mail Support
- Immediately attend to serious problems affecting operations
- Attempt to find an immediate workaround

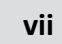

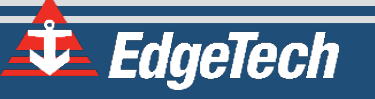

### <span id="page-7-0"></span>RETURNED MATERIAL AUTHORIZATION

Before returning any equipment to EdgeTech, a Returned Material Authorization (RMA) Number must be obtained from **CUSTOMER SERVICE**.

#### <span id="page-7-1"></span>RMA Purpose

The RMA Number identifies returned equipment when it arrives at our receiving dock and enables tracking while at our facility. Refer to the RMA number on all documentation and correspondences.

All returned materials must be shipped prepaid. Freight collect shipments will not be accepted. All equipment should be adequately insured for shipping, but equipment belonging to EdgeTech must be insured for full value.

If there is more than one item per consignment, include a packing with the shipment. An invoice can double as a packing slip only when the contents are clearly numbered and identified on the invoice.

> CAUTION! Never attempt to ship a Portable Topside in its Storm Case<sup>™</sup> alone. Although rugged, these cases are not intended to be used as shipping containers, and the delicate internal components could be damaged. Shipping in this manner will void any warranties.

> **NOTE:** All shipping charges shall be the responsibility of the customer, unless under warranty, as EdgeTech will pay for return shipping.

> **NOTE:** For International Shipments valued over \$1000, the following Shipper's oath must be sent with the invoice.

#### Shipper's Oath:

"I, \_\_\_\_\_\_\_\_\_\_\_\_\_\_\_\_\_\_\_\_\_\_\_\_\_\_\_\_\_\_, declare that the articles herein specified are the growth, produce, or manufacture of the United States; that they were exported from the United States from the port of \_\_\_\_\_\_\_\_\_\_\_\_\_\_\_\_\_\_\_\_\_, on or about \_\_\_\_\_\_\_\_\_\_\_\_\_\_\_; that they are returned without having been advanced in value or improved in condition by any process of manufacture or any other means; and that no drawback, or allowance has been paid or admitted hereof."

Signed  $\overline{\phantom{a}}$ 

# <span id="page-8-1"></span>CUSTOMER SERVICE

<span id="page-8-0"></span> $\Gamma$ 

Customer service personnel at EdgeTech are always eager to hear from users of our products. Your feedback is welcome and is a valuable source of information which we use to continually improve these products. Therefore, we encourage you to contact EdgeTech Customer Service to offer any suggestions or to request technical support:

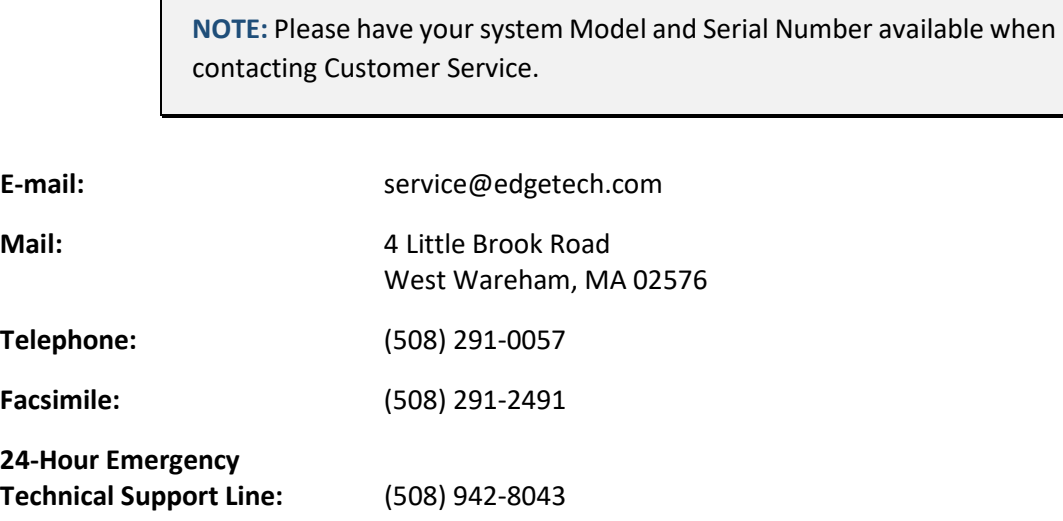

For more information, please go t[o www.EdgeTech.com.](http://www.edgetech.com/)

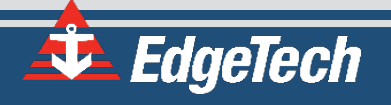

### <span id="page-9-0"></span>COMPANY BACKGROUND

EdgeTech (formerly EG&G Marine Instruments) traces its history in Underwater Data Acquisition and Processing back to 1966. EdgeTech has designed, developed, and manufactured products, instruments, and systems — for the acquisition of underwater data, including marine, estuarine, and coastal applications — for over 50 years.

EdgeTech responds to the needs of the Scientific, Naval, and Offshore communities by providing industryleading equipment — such as Sub-Bottom Profilers, Side Scan Sonar, Acoustic Releases, USBL Positioning Systems, and Bathymetric Systems — that have become standards in the industry.

EdgeTech consistently anticipates and responds to future needs with an active Research and Development Program. Current efforts are focused on adapting new cutting-edge acoustic technology.

# <span id="page-10-0"></span>TABLE OF CONTENTS

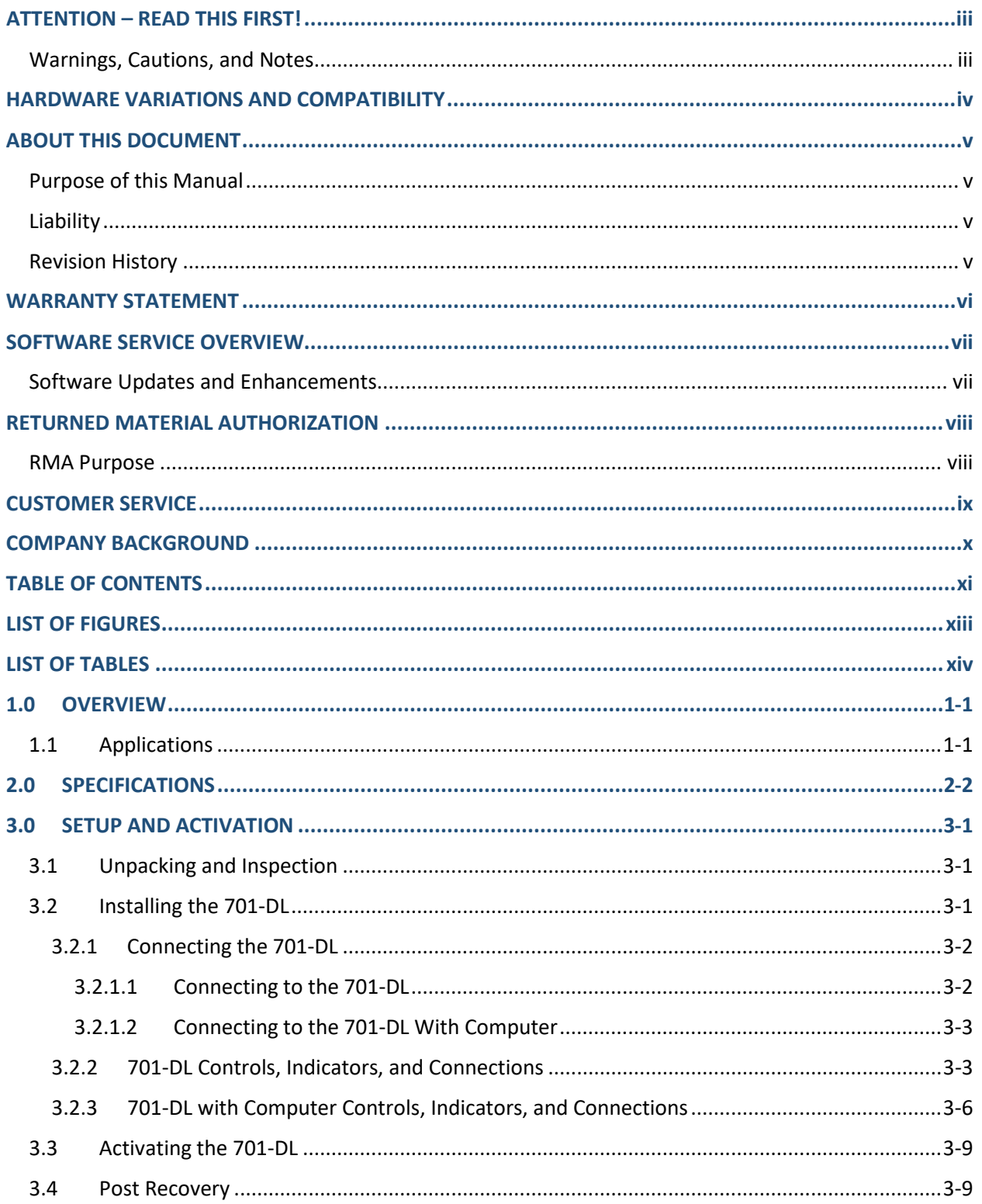

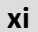

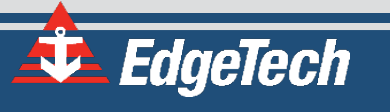

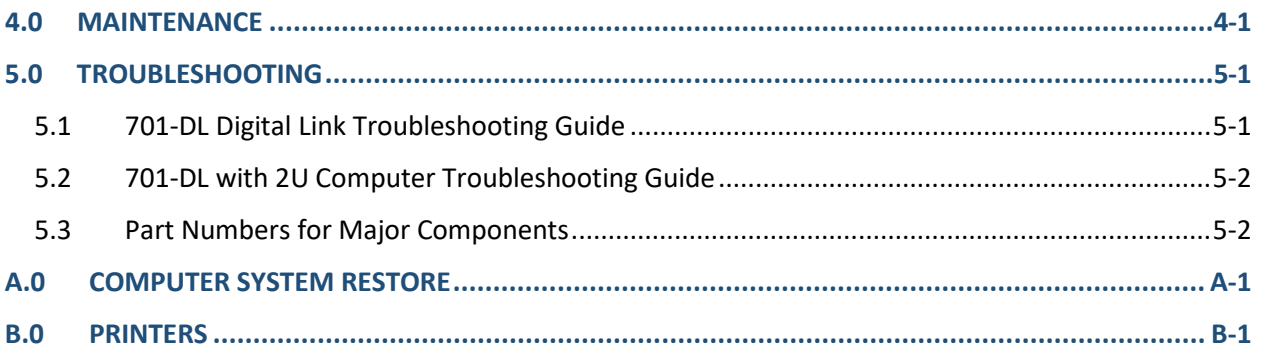

# <span id="page-12-0"></span>**LIST OF FIGURES**

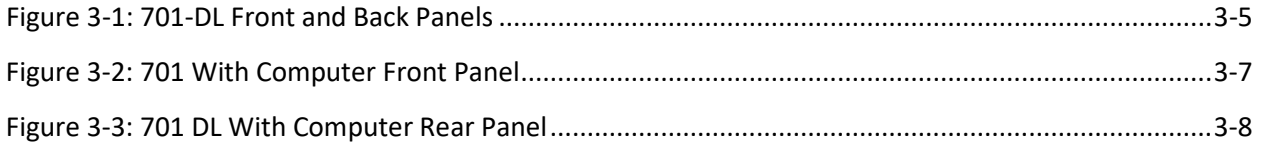

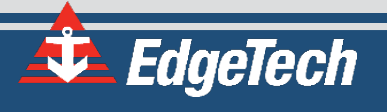

# <span id="page-13-0"></span>LIST OF TABLES

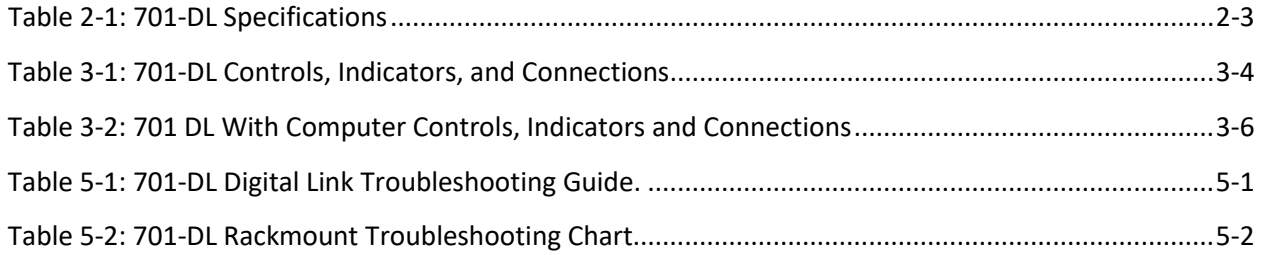

# <span id="page-14-0"></span>**1.0** OVERVIEW

The 701 Digital Link (701-DL) provides an interface between a computer running EdgeTech's Discover sonar acquisition software, and EdgeTech towfish. The 701-DL is self-contained with all interface and power supply electronics housed within. Communication between the computer and the 701-DL is an Ethernet LAN connection using TCP/IP protocols. The data and control interface between the 701-DL and the towfish is via TCP/IP protocols over the ADSL link using the 701-DL Ethernet connection and ADSL modem. A Sync Trigger port provides an interface with an external TTL trigger. EdgeTech Discover software interfaces with the 701-DL, monitors and controls the attached towfish and displays and records acquired sonar and sensor data. The 701-DL fits a 19-inch rack and is delivered mounted independently in a rugged 2U-SKB case or mounted with an EdgeTech provided computer in a rugged 6U case.

### <span id="page-14-1"></span>1.1 Applications

The 701 Digital Link has many applications, including:

- Fisheries research
- Mine countermeasures
- Hydrographic surveys
- Cable and pipeline surveys
- Channel conditioning/clearance surveys
- Geo-hazard surveys
- Geological/geophysical surveys
- Route surveys
- Archaeological surveys
- Search and recovery

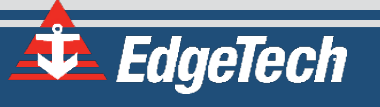

# <span id="page-15-0"></span>**2.0** SPECIFICATIONS

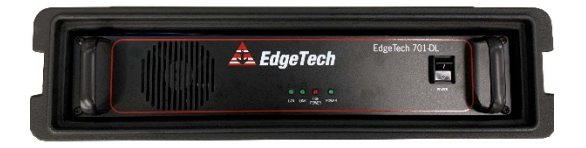

**701-DL DIGITAL LINK (IN 2U-SKB CASE)**

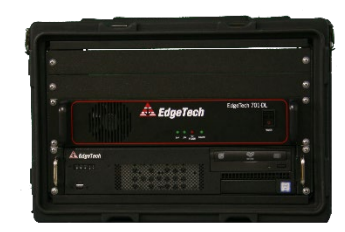

**RACK MOUNT (701-DL AND 2U COMPUTER IN 6U CASE)**

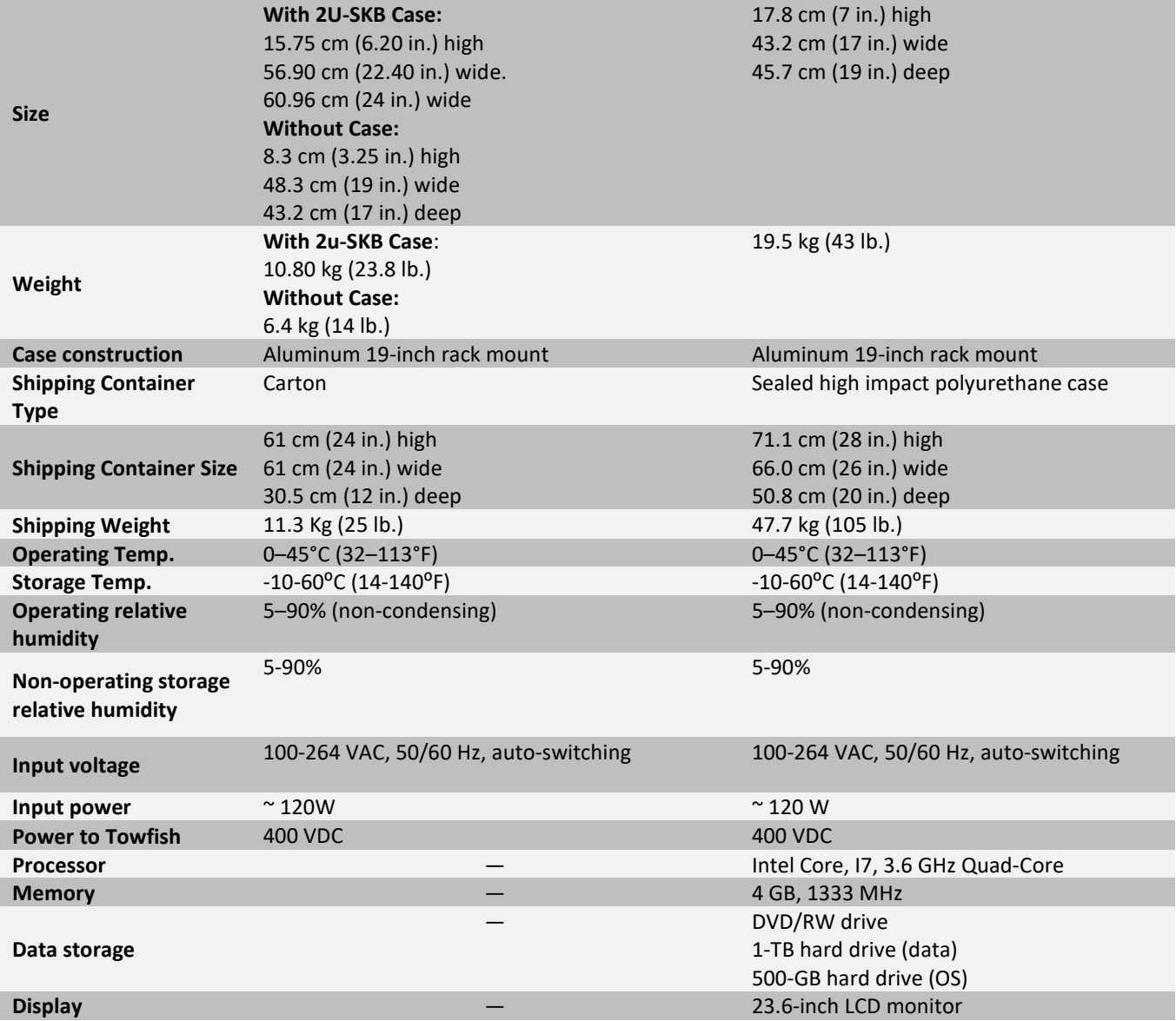

<span id="page-16-0"></span>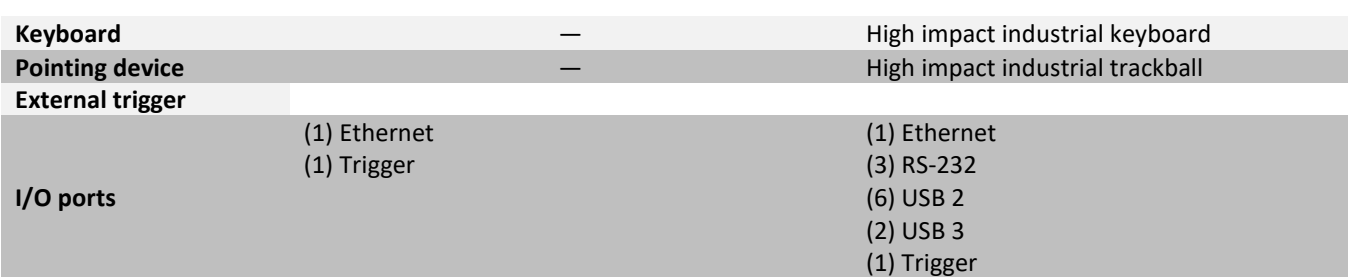

*Table 2-1: 701-DL Specifications*

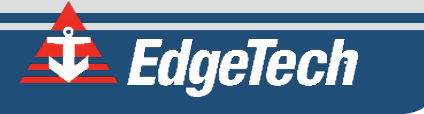

# <span id="page-17-0"></span>**3.0** SETUP AND ACTIVATION

EdgeTech designed the 701 Digital Link to be easily set up and activated for operation. Instructions for this process are provided in the subsections to follow.

### <span id="page-17-1"></span>3.1 Unpacking and Inspection

Before unpacking the system components, inspect the shipping containers for any damage. Report any damage to the carrier and EdgeTech.

If the shipping containers appear free of damage, carefully unpack the components and inspect them for damage as well. Also, check the packing list, verifying that all the items on the list are included. If any damage is found, report it to the carrier and EdgeTech. If any items are missing, immediately contact **[EDGETECH CUSTOMER SERVICE](#page-8-0)**. Do not install or operate any equipment that appears to be damaged.

After unpacking the system components, store the shipping containers, including any packing materials, in a safe place for later use. When transporting or storing the system, pack all items in their original shipping containers in the same way they were originally shipped. Store the system in a dry environment when not in use.

#### <span id="page-17-2"></span>3.2 Installing the 701-DL

The 701 DL is delivered installed in protective cases and should be located in an area free from sea spray, precipitation, and potentially damaging UV rays (sunlight). Furthermore, the unit should be located near the topside computer and in an area where the operator can see the deck crew deploying the towfish for easy communication. If desired, the 701-DL can be Installed in a standard 19" rack.

#### <span id="page-18-0"></span>3.2.1 Connecting the 701-DL

All Edgetech Towfish products are supplied with Hardware and Software Manuals that provide specific connection, activation, and testing instructions for each model. General instructions are provided below.

> **WARNING!** Never power up the 701-DL with the tow cable disconnected from the tow vehicle. A severe electric shock could occur. This also applies to post-recovery, as disconnecting the towfish while the power is still on could result in bodily injury or death.

> **NOTE:** The 701-DL will automatically switch off power to the towfish if the two remain disconnected for an extended period. The power will also shut off if an overcurrent or undercurrent condition exists. To reactivate the power to the towfish, turn the POWER switch off and then on again.

#### <span id="page-18-1"></span>3.2.1.1 Connecting to the 701-DL

Refer to subsection **701-DL CONTROLS, INDICATORS, [AND CONNECTIONS](#page-19-1)** for the location of the connectors while performing the steps below:

- **1.** Verify that the 701-DL is not connected to AC power.
- **2.** Verify that the tow cable is properly connected and attached to the towfish, and then connect the tow cable to the SEA CABLE connector.
- **3.** Connect the Ethernet patch cable to the DATA connector of the 701-DL Digital Link and to the Ethernet connector of the computer (2U, Getac Semirugged laptop, or user-supplied). This cable may be extended up to 100 feet using a Category 5 Ethernet crossover or straight patch cable.
- **4.** Set the IP address of your computer to 192.9.0.nnn, where nnn is any integer from 1 to 100. EdgeTech configures supplied computers to use 192.9.0.99. Do not use the reserved IP addresses: 192.9.0.22, 192.9.0.225, 192.9.0.101, and 192.9.0.102.
- **5.** If a navigation system will be used, connect the navigation system output to an available serial communications port on the Getac, 2U, or the user-supplied computer.
- **6.** If an external source will be used to trigger the 701-DL Digital Link, connect the trigger output of this source to the SYNC connector.
- **7.** Connect the AC power cord to the LINE VAC connector and the AC power source.

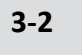

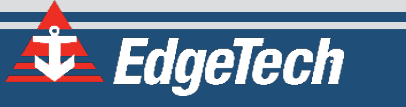

#### <span id="page-19-0"></span>3.2.1.2 Connecting to the 701-DL With Computer

Refer to subsection **[CONNECTING TO THE 701-DL](#page-19-0) WITH COMPUTER** for the location of the connectors while performing the steps below:

- **1.** Verify that the 701-DL and computer are not connected to AC power.
- **2.** Verify that the tow cable is properly connected and attached to the towfish, and then connect the tow cable to the SEA CABLE connector.
- **3.** Connect the LCD monitor to the MONITOR connector.
- **4.** Connect the trackball to a back-panel USB connector.
- **5.** Connect the keyboard to a back-panel USB connector.
- **6.** If a navigation system will be used, connect the navigation system output to the COM 1 serial connector on the attached computer.
- **7.** If an external source will be used to trigger the 4205 701-DL with 2U CPU, connect the trigger output of this source to the SYNC connector on the rear panel of the 701-DL.
- **8.** Connect AC power cord for 2U Processor and 701DL to VAC INPUT connector and AC power source.
- **9.** Connect an AC power cord to the LCD monitor and the AC power source.

At this point, perform any pre-deployment checks as prescribed by the towfish hardware manual, such as a rub test. Operation instructions for the topside and towfish can also be found in the supplied user manuals.

#### <span id="page-19-1"></span>3.2.2 701-DL Controls, Indicators, and Connections

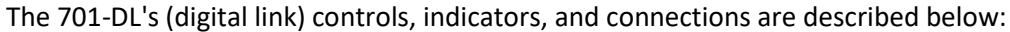

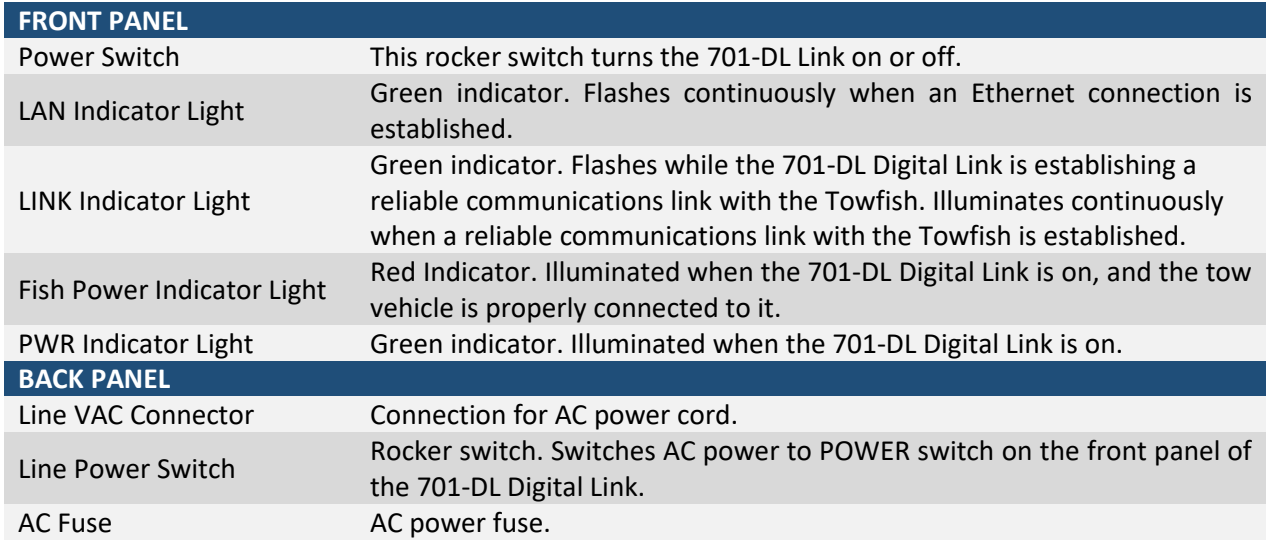

<span id="page-20-0"></span>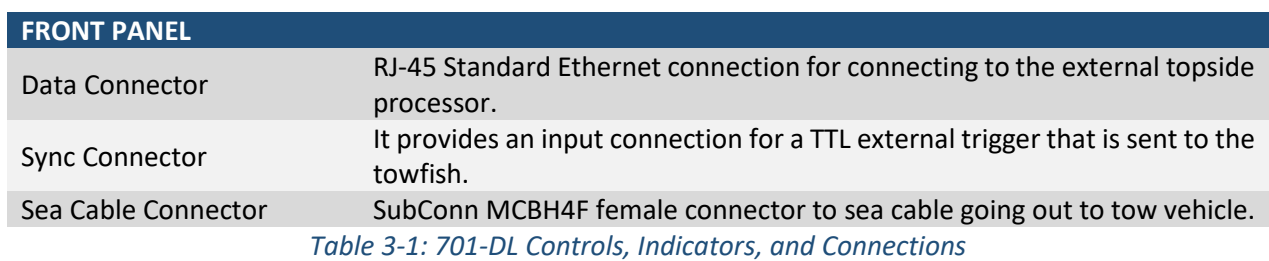

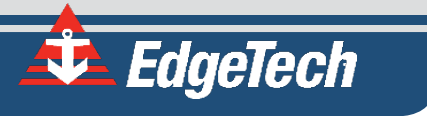

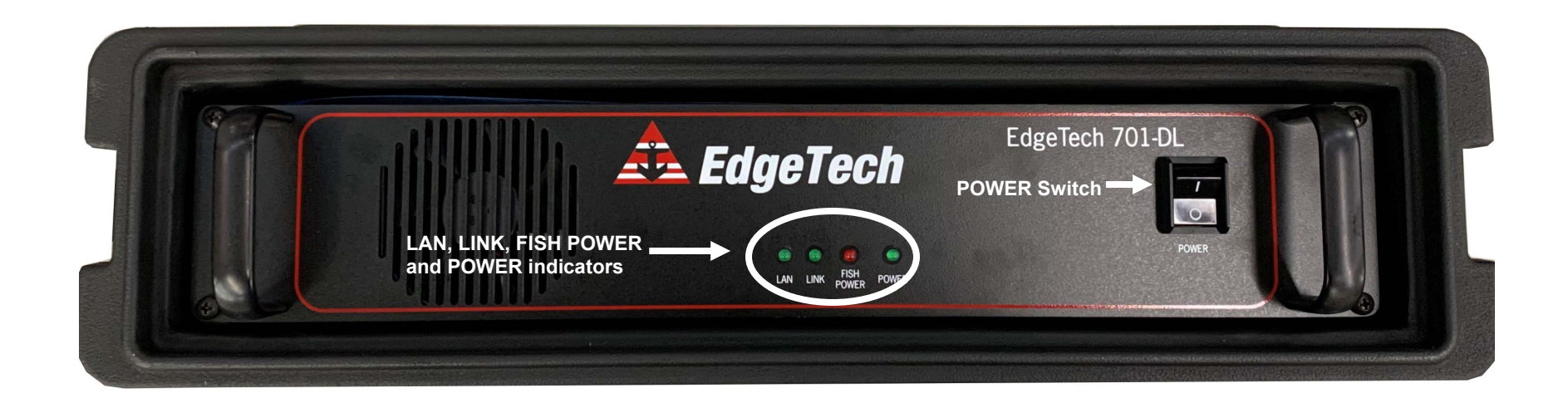

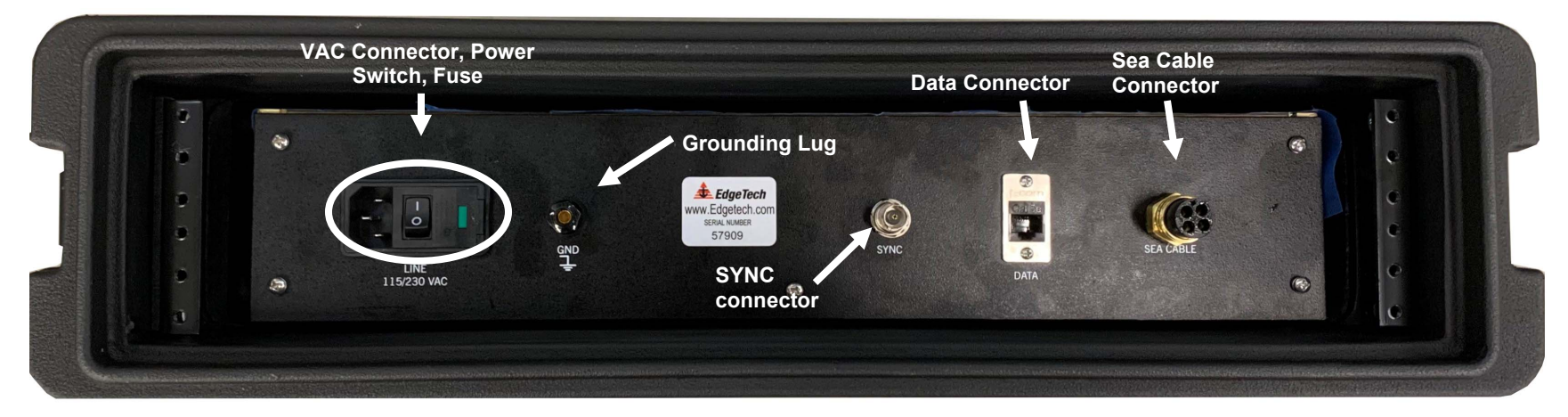

<span id="page-21-0"></span>*Figure 3-1: 701-DL Front and Back Panels*

### <span id="page-22-0"></span>3.2.3 701-DL with Computer Controls, Indicators, and Connections

The 4205-Rack Mount (701-DL and 2U-CPU Combo) controls, indicators, and connections are described below:

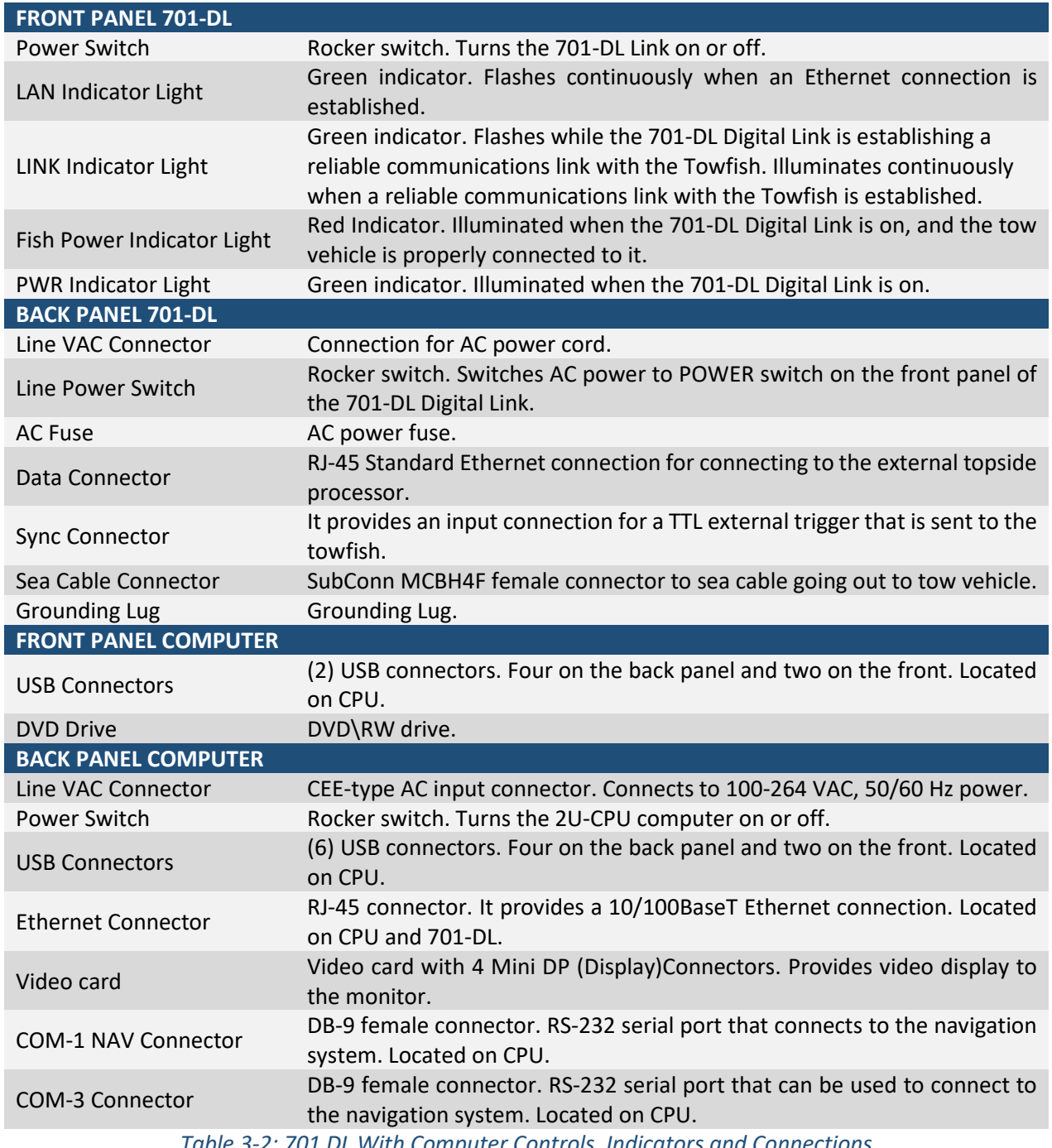

<span id="page-22-1"></span>*Table 3-2: 701 DL With Computer Controls, Indicators and Connections*

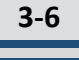

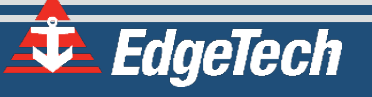

<span id="page-23-0"></span>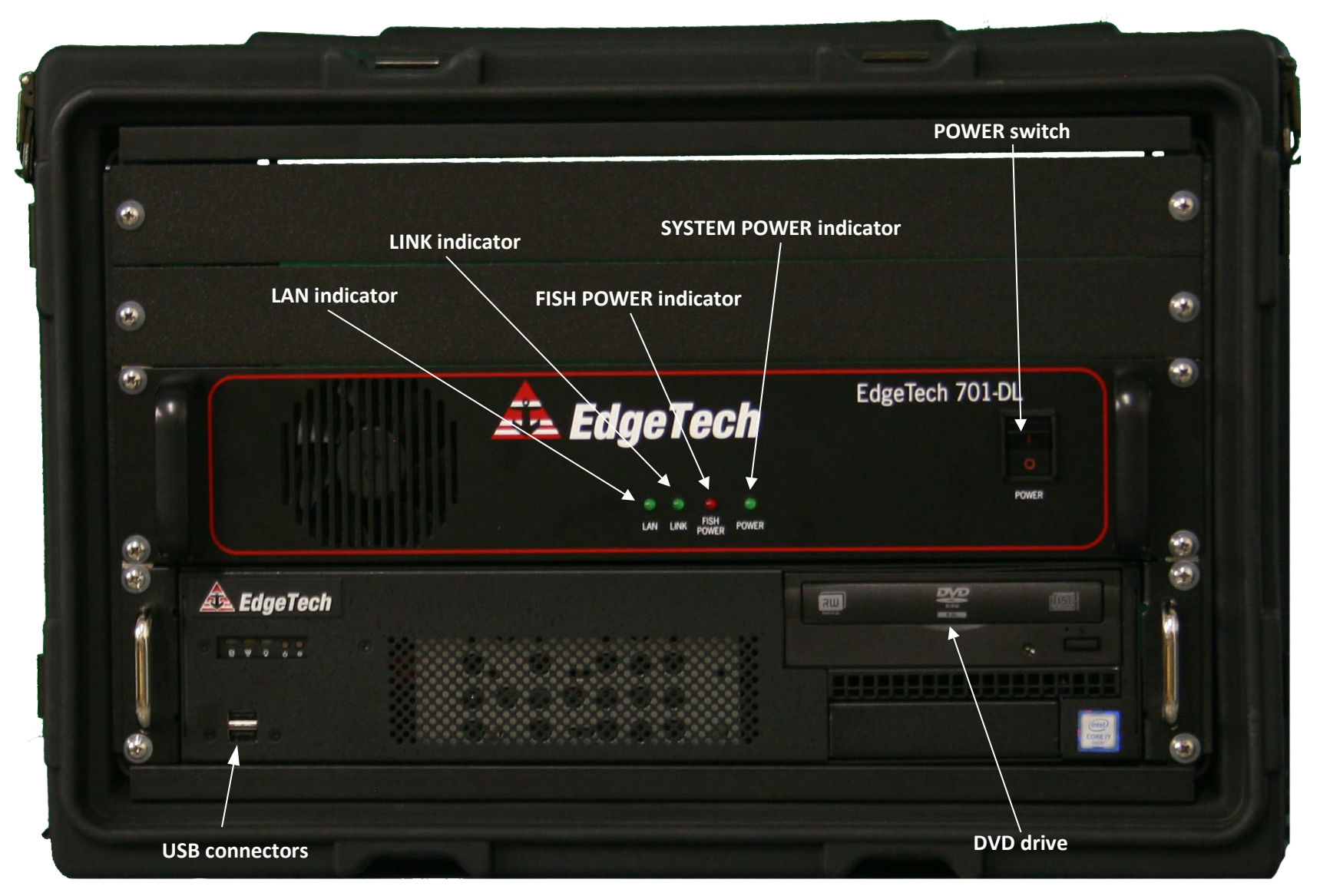

*Figure 3-2: 701 With Computer Front Panel*

<span id="page-24-0"></span>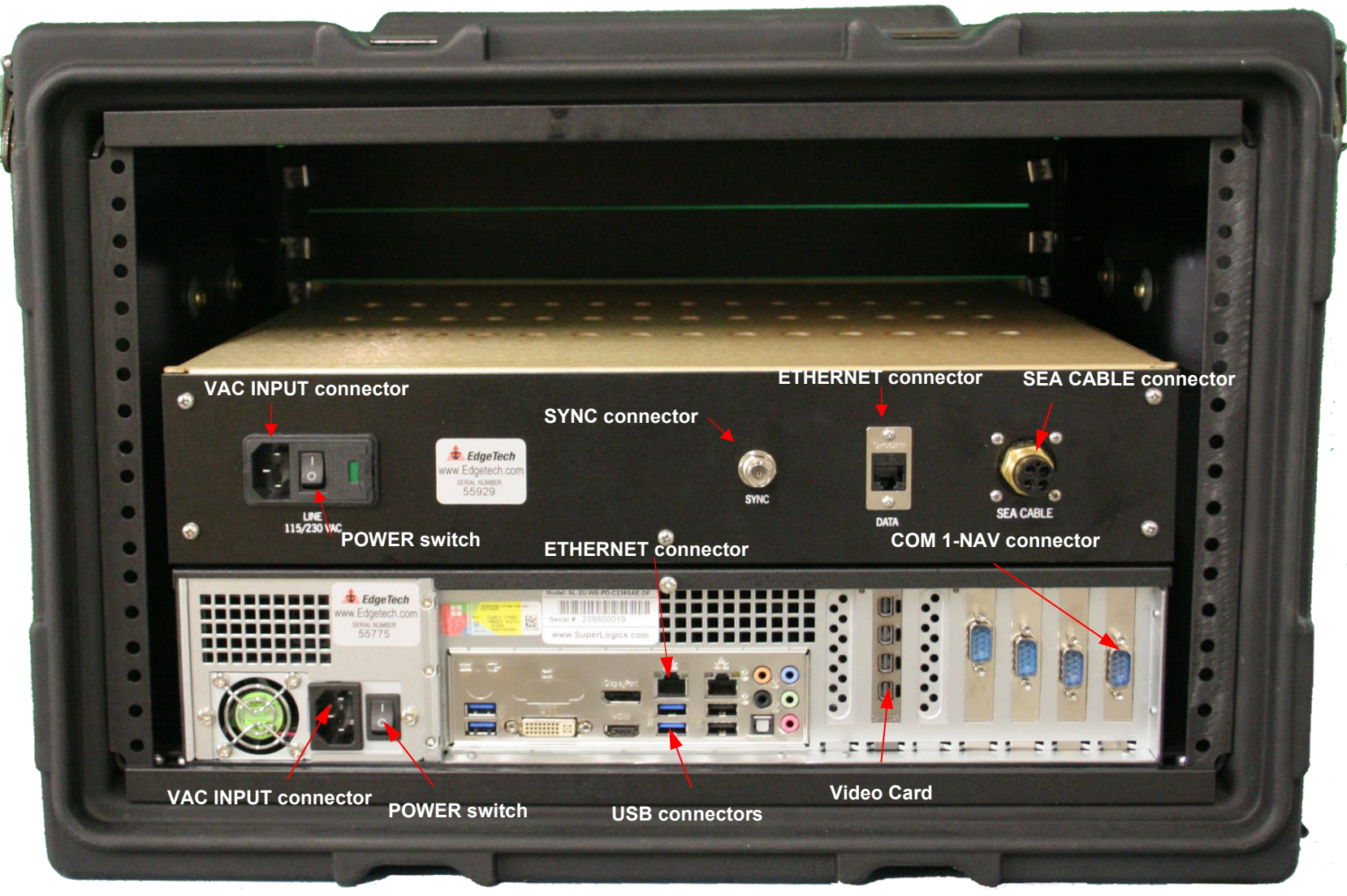

*Figure 3-3: 701 DL With Computer Rear Panel*

### <span id="page-25-0"></span>3.3 Activating the 701-DL

To activate the 701-DL Digital Link System:

- **1.** Turn on the computer and launch the Discover application.
- **2.** Turn on the line power switch on the back panel of the 701-DL Digital Link. This switch can be left in the on position at all times if desired.
- **3.** Turn on the power switch on the front panel.
- **4.** The fish power indicator should illuminate; the LAN indicator should flash continuously, and the LINK indicator should flash while a reliable communications link with the towfish is being established and then illuminate continuously when the link is found. Also, the NET Radio Indicator Tab in the lower control panel of the Discover application UI should display:

NET: ON

#### <span id="page-25-1"></span>3.4 Post Recovery

After recovering a tow vehicle from a survey, power down the topside computer and 701-DL. The unit can then be safely disconnected from the tow vehicle. If the next survey is not for an extended time period, EdgeTech recommends storing the unit in its original shipping container in a safe and dry environment

### **4.0** MAINTENANCE

<span id="page-26-0"></span>The 701 Digital Link is ruggedly designed and built, and therefore requires little maintenance. However, to ensure long-lasting, reliable service, some periodic maintenance is recommended.

Maintenance of the system should be performed regularly or as often as necessary, depending on use. However, most of the maintenance is performed after each deployment and recovery cycle.

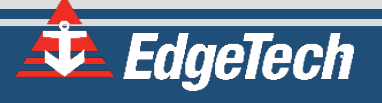

# <span id="page-27-0"></span>**5.0** TROUBLESHOOTING

In the unlikely event that the system requires troubleshooting, this section provides instructions for disassembling and reassembling the unit, along with tips for identifying and correcting operational problems.

For questions or guidance with using this section, contact **[EDGETECH CUSTOMER SERVICE](#page-8-0)**.

### <span id="page-27-1"></span>5.1 701-DL Digital Link Troubleshooting Guide

<span id="page-27-2"></span>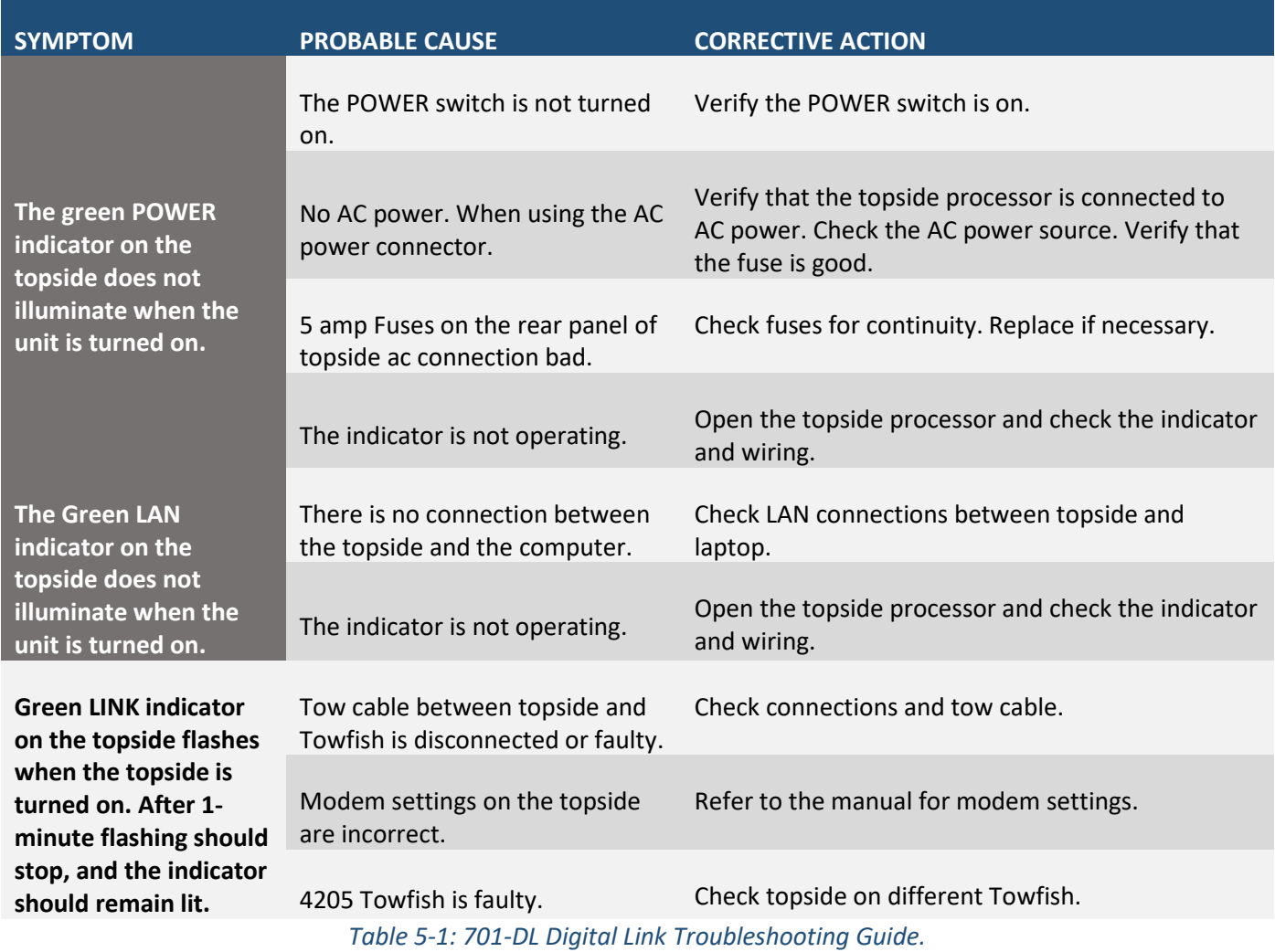

### <span id="page-28-0"></span>5.2 701-DL with 2U Computer Troubleshooting Guide

This troubleshooting section is for the 701-DL and Computer Combo.

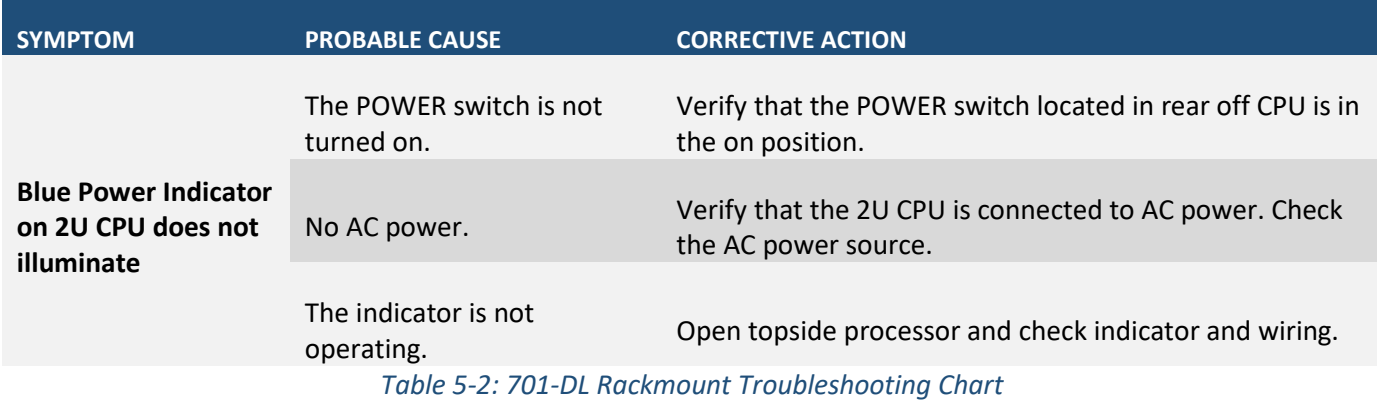

### <span id="page-28-2"></span><span id="page-28-1"></span>5.3 Part Numbers for Major Components

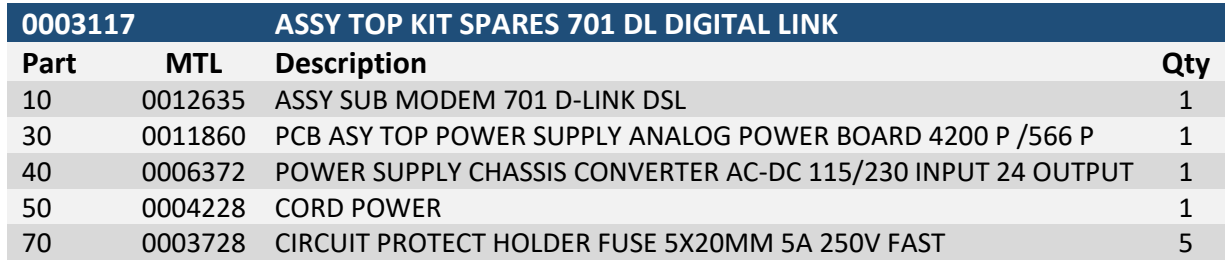

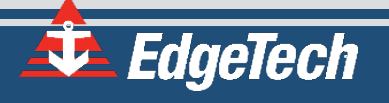

# <span id="page-29-0"></span>**A.0** COMPUTER SYSTEM RESTORE

The following section outlines the procedures for backing up and restoring the system drive.

**CAUTION!** All data will be lost upon restoring the system to factory settings. Be sure to backup all data before performing the procedure below.

- **1.** Ensure that the topside is off.
- **2.** Insert USB3 flash drive in the blue USB3 port.
- **3.** Start topside and be prepared to press F<sup>\*\*</sup> key when prompted:
	- **a.** If the topside is rack mount, press F11.
	- **b.** If the topside is a laptop, press F12.
- **4.** Under Please select boot device: By using up/down arrow keys, select EUFI: Corsair Voyager 3.0 000A, then press Enter.
- **5.** Wait for Paragon Backup & Recovery 14 Home screen to appear, then click Restore icon.
- **6.** On Welcome to the Restore Wizard screen, click Next.

Browse for Archive and click the specific image (the file ending with the extension ".pbf"). When the Archive File Details window appears, click Next.

- **7.** At What to restore window, click Basic MBR Hard Disk 0, click Next.
- **8.** At Where to restore window, ensure that Basic MBR Hard Disk 0 is already selected (brown box around it). If it is not, use up/down arrow keys to select. Click Next.
- **9.** At Restore results window, make no selection and click Next.
- **10.** At the Ready to restore from the archive window, select O Yes, apply the changes physically. Click Next. *Restoring will begin.*
- **11.** At completing the restore wizard, click Finish. Click Shutdown.
- **12.** Remove the USB3 flash drive and restart the topside.
- **13.** Re-boot and click on the Windows icon and navigate to Control Panel > System. Activate Windows using the supplied key code on the rear of the laptop or 2U rack mount computer.

### <span id="page-30-0"></span>**B.0** PRINTERS

Printers connect to the system via an ETHERNET cable. The following ETHERNET-only printers work well with the system:

- EPC HSP 100
- EPC 1086-NT
- EPC 9206
- iSys V8.5
- $\bullet$  iSys v12
- Ultra 200
- Ultra 120
- Ultra 120-HD
- Ultra 200 HD
- EPC 1086
- EPC 1086 Old
- Geoprinter 975
- TDU 850

**NOTE:** EdgeTech Topsides support the ETHERNET-only Printers listed above. Consult manufacturer's operating manual for printer requirements and set up.

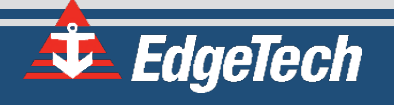